# Teamwork cheat sheet

## Quick Add menu

Press q to open the Quick Add menu, then use one of the following shortcuts to choose an item in the menu:

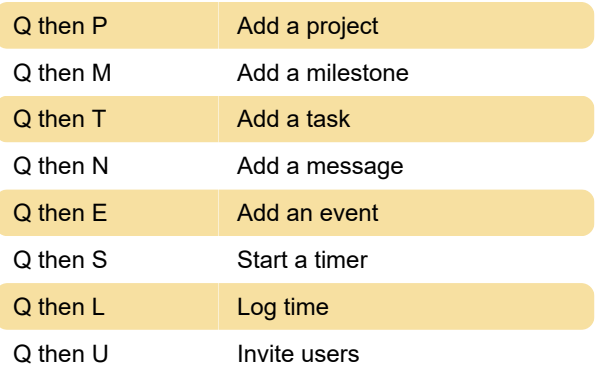

## Global

You can use these keyboard shortcuts from any area of your site:

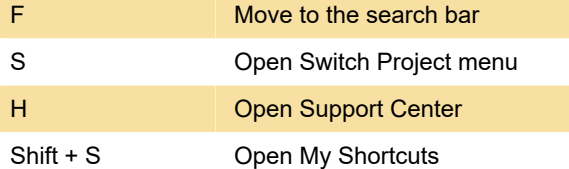

#### **Notes**

Pressing S while hovering over a task name will instead start a timer for that task.

Pressing F while hovering over a task name will instead open the file upload modal to attach a file to that task.

## Project shortcuts

You can use these keyboard shortcuts when you're viewing a specific project:

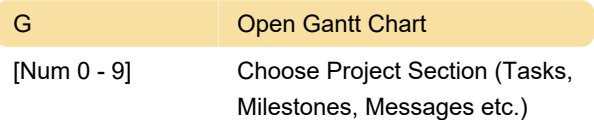

## Task

When you hover your mouse over a task, you can use these shortcuts:

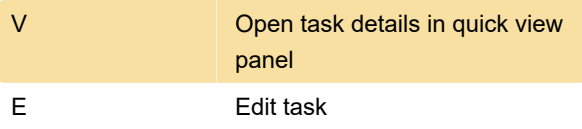

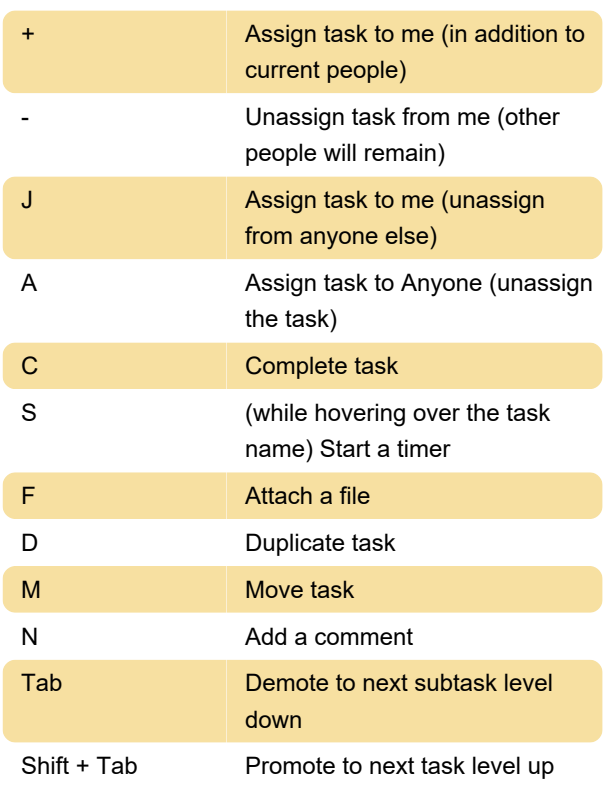

#### Task views

Switching between task views when viewing the tasks area of a project:

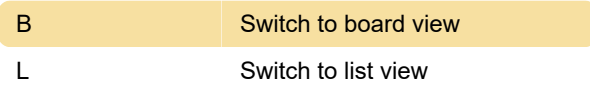

## Board view - Navigations

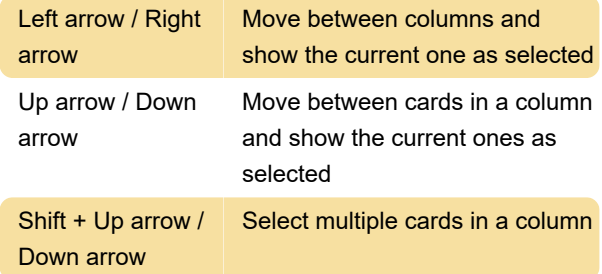

## Board view - column shortcuts

When you use the keyboard to navigate to a column you'll see it highlighted and you can use the following keyboard shortcuts:

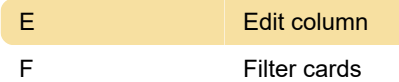

## Board view - Card shortcuts

When you use the keyboard to navigate to a card you'll see it highlighted and you can use the following keyboard shortcuts:

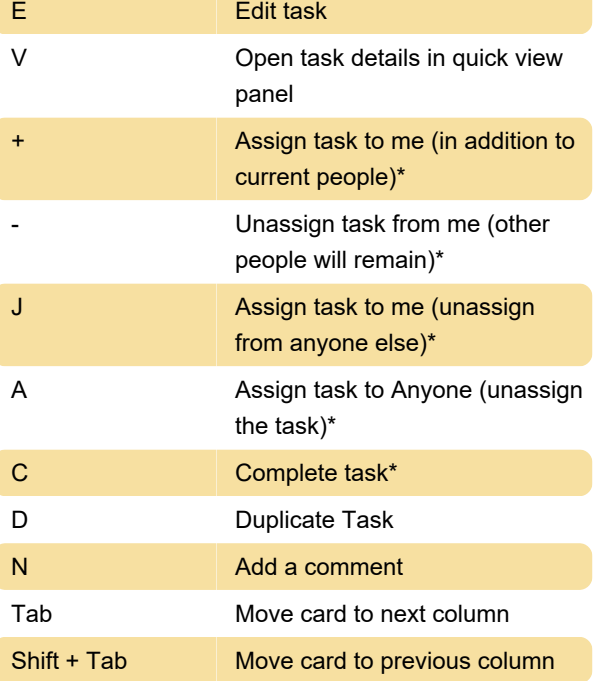

\* These actions can be used with multiple cards selected

Source: Teamwork Support

Last modification: 12/20/2022 1:55:24 PM

More information: [defkey.com/teamwork-projects](https://defkey.com/teamwork-projects-shortcuts)[shortcuts](https://defkey.com/teamwork-projects-shortcuts)

[Customize this PDF...](https://defkey.com/teamwork-projects-shortcuts?pdfOptions=true)